## **Customer Find Changes**

## **Introduction**

Many additional search options have been added to **Customer Find** in the form of **new checkboxes** and **updates**  to **existing checkboxes**, giving you the ability to target additional groups of customers.

Search options added include:

- Preferred Contacts (phone/email/address/social media)
- Cell/Mobile Number
- Do Not Contact phone numbers
- Do Not Contact emails
- Tax Exempt status
- House Accounts

## **Customer Find Options Breakdown**

All newly added search options will appear as **checkboxes** and can be found exclusively on the **General** tab of **Customer Find**.

To begin using the new search options added to **Customer Find**, navigate to **Customers > Find**. The updated **Customer Find** window will open:

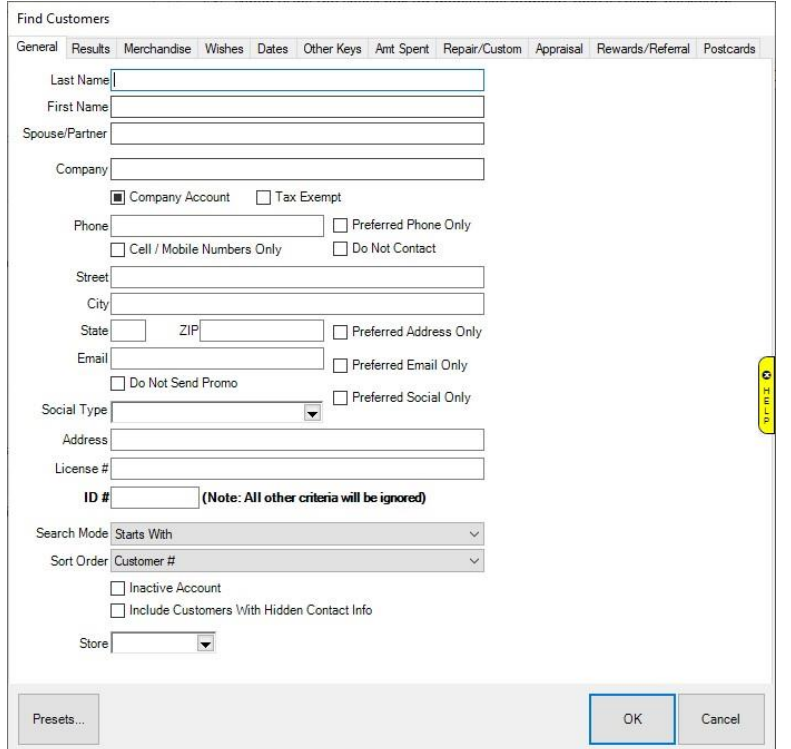

## **Checkbox Functionality**

With the exception of the **Tax Exempt** checkbox, each of the new checkboxes is a **tristate checkbox**, meaning it serves 3 different functions determined by the box being **checked, unchecked**, or **partially checked (square)**.

Below you will find the names of each new checkbox, as well as functionality descriptions for each type of available check:

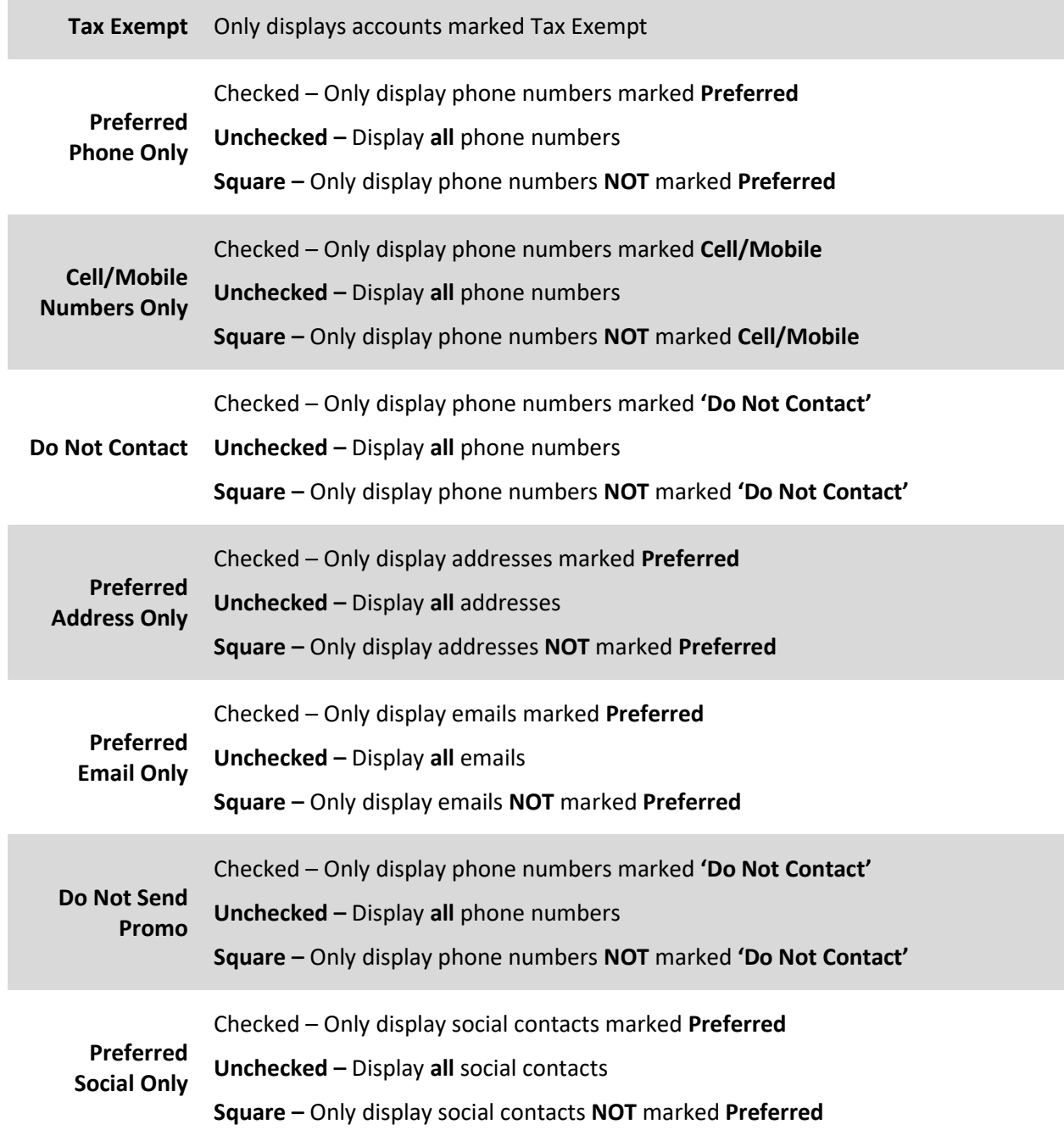